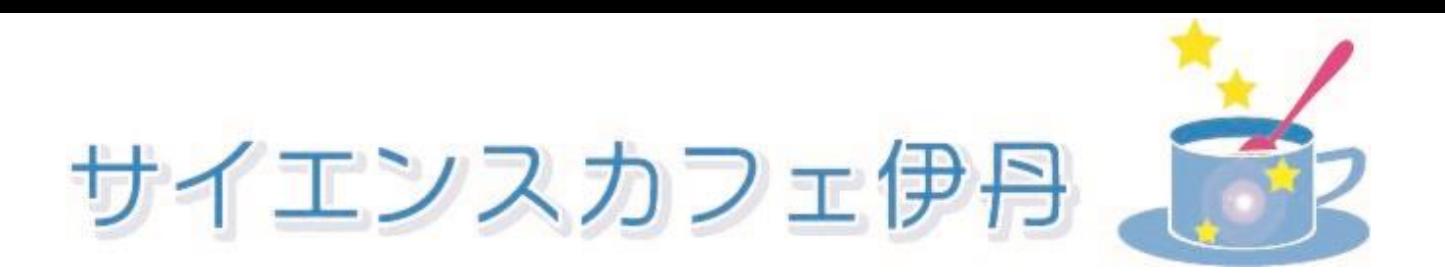

## 公開アカウントを始めましょう

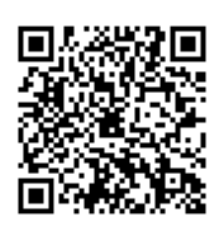

・スマホで↑の2次元バーコードを読み込み、登録できます。

・左下のホーム画面では最新の投稿画像が見られたり、予約 ボタンよりラスタホール申込窓口が開きます。

・右下の画面ではお知らせメッセージが見られ、ここからカ フェ伊丹のHPや、ラスタホール申込窓口が開きます。

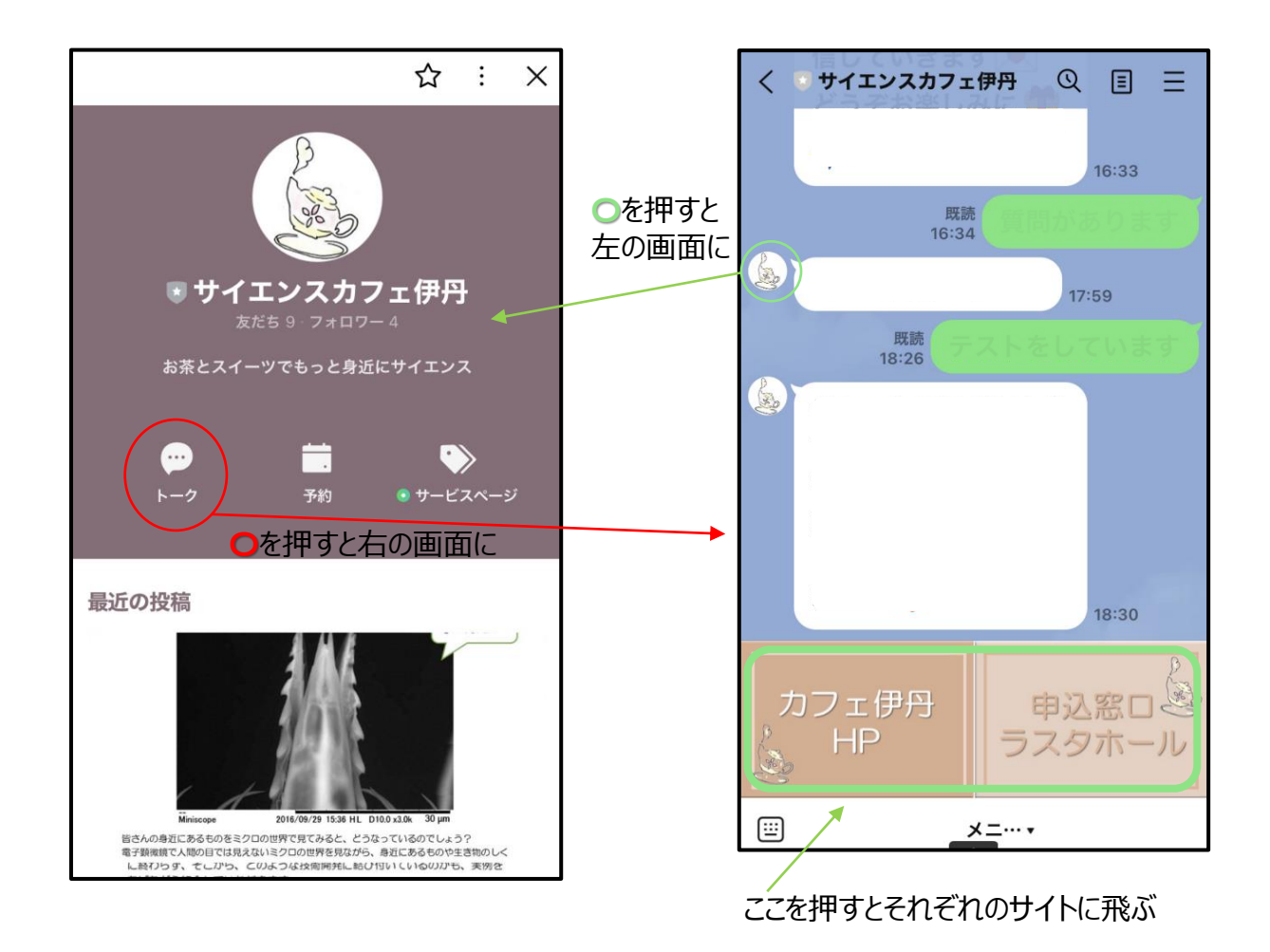